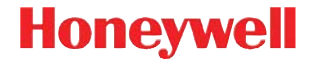

#### **Xenon 1900**

Проводной фотосканер

#### **Краткое руководство пользователя**

NG2D-RU-QS Rev C 1/12 Примечание: См. руководство пользователя для получения инструкций по чистке устройства.

[Версии этого документа на других языках см.](http://www.honeywellaidc.com)  [на веб-сайте](http://www.honeywellaidc.com) www.honeywellaidc.com.

### *Начало работы*

Перед подключением сканера выключите компьютер. После полного подключения сканера включите компьютер.

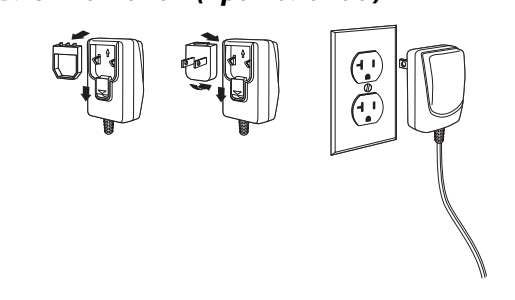

Примечание: Зарядное устройство заказывается отдельно.

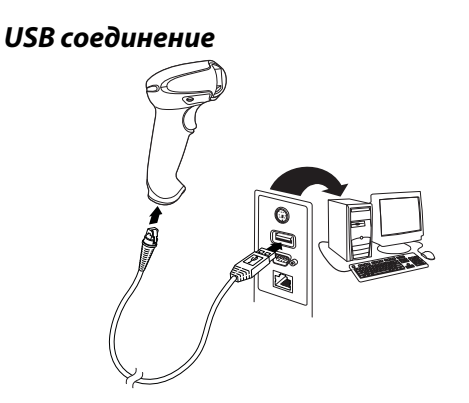

*Подключение в разрыв клавиатуры*

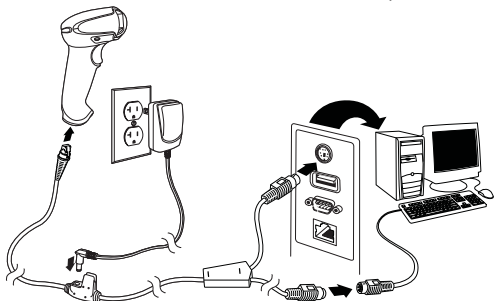

#### **порт RS232**

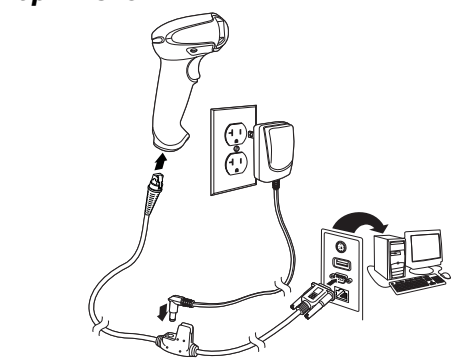

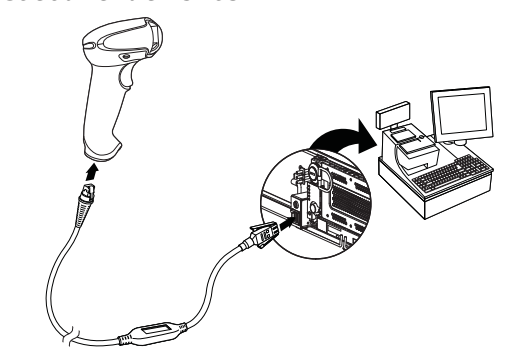

*Технологии считывания* Видоискатель проецирует направляющий луч, который должен располагаться по центру штрих-кода, но также может направляться в другом направлении, чтобы облегчить считывание.

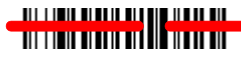

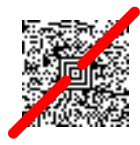

Удерживайте сканер над штрих-кодом, нажмите на курок и наведите направляющий луч на центр штрих-кода.

Направляющий луч меньше, когда сканер располагается ближе к коду и больше, когда он расположен дальше. Удерживайте сканер ближе к маленьким штрих-кодам и дальше от крупных, чтобы обеспечить правильное считывание.

Если штрих-код сильно отражает (например, ламинирован), сканер можно повернуть под углом, чтобы считать штрих-код.

## *Стандартные настройки по умолчанию*

*для города*<br>Следующий штрих-код восстанавливает все стандартные настройки по умолчанию для устройства.

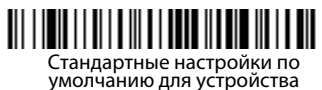

### *Интерфейс RS485*

Интерфейс RS485 по умолчанию настроен на порт 5B. Если у вас терминал IBM POS, использующий порт 9B, отсканируйте соответствующий код из указанных ниже, чтобы запрограммировать терминал, а затем выполните перезагрузку кассового аппарата.

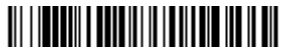

Интерфейс IBM порт  $\overline{\mathsf{QR}}$  HHRCR-1

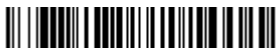

Интерфейс IBM порт **9R HHRCR-2** 

Примечание:Для выбора дополнительных интерфейсов RS485 см. Руководство пользователя вашего изделия на нашем веб-сайте www.honeywellaidc.com.

*Клавиатура страны* Отсканируйте штрих-код **Программа клавиатуры страны**, расположенный ниже, затем отсканируйте цифровой(ые) штрих-код(ы) на [странице 11,](#page-11-0) затем **Сохранить** штрих-код, чтобы запрограммировать клавиатуру для вашей страны. Обычно во всех странах, кроме США, следующие символы не поддерживаются сканерами:  $\emptyset$   $\emptyset$ 

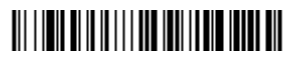

Программа клавиатуры страны

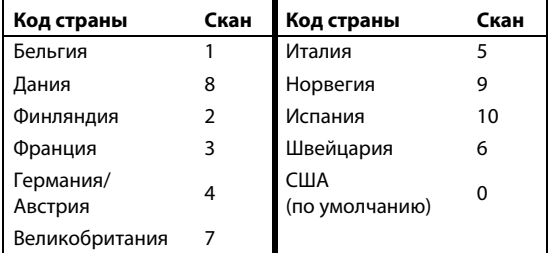

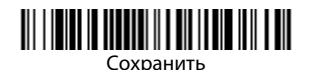

Примечание: Полный список кодов стран находится в Руководстве пользователя вашего продукта на нашем веб-сайте www.honeywellaidc.com.

### *Курок*

Следующие штрих-коды позволят использовать сканер в Ручном режиме (для сканирования необходимо нажать на курок) или в Презентационном режиме (сканирующий модуль активизируется, когда "видит" штрих-код).

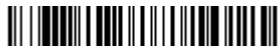

Ручной режим (по умолчанию)

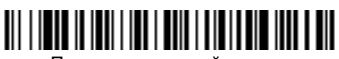

Презентационный режим

### *Streaming Presentation™*

В режиме Потоковой презентации (Streaming Presentation) подсветка сканера работает все время и постоянно находится в поиске штрих-кодов.

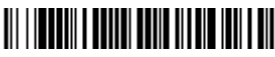

Режим потоковой презентации

### *Суффикс*

Если вы хотите сделать возврат каретки после штрих-кода, отсканируйте штрих-код **Добавить суффикс возврата каретки**. Чтобы добавить табуляцию после штрих-кода, отсканируйте штрихкод **Добавить суффикс табуляции**. Чтобы удалить суффиксы отсканируйте штрих-код **Удалить суффикс**.

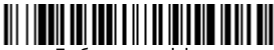

Добавить суффикс возврата каретки

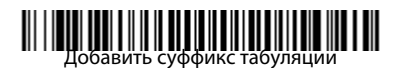

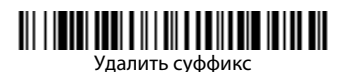

## *Добавить префикс ID кода ко всем*

<sub>.</sub><br>Отсканируйте следующий штрих-код, если хотите добавить префикс ID кода ко всем символическим обозначениям сразу.

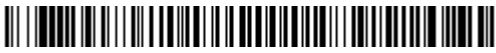

Добавить префикс ID кода ко всем символическим обозначениям

Примечание:Полный список ID кодов находится в Руководстве пользователя вашего продукта на нашем веб-сайте www.honeywellaidc.com.

#### *Передача функционального кода*

При активации этой функции и при наличии функциональных кодов в отсканированных данных сканер передает функциональный код на терминал. Таблицы с функциональными кодами находятся в вашем Руководстве пользователя. Когда сканер находится в режиме электронного соединения, то перед передачей штрих-код конвертируется в код клавиши .

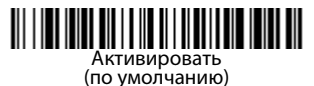

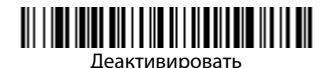

## *Инструкции для редактора формата*

<sub>.</sub><br>Ниже приводится выдержка из инструкций по формату ввода данных. Полные инструкции находятся в вашем Руководстве пользователя на нашем веб-сайте www.honeywellaidc.com.

- 1. Отсканируйте символ **Ввода формата данных**.
- 2. Первичный/альтернативный формат: отсканируйте **0** для первичного формата
- 3. Тип терминала: отсканируйте **099** для любого типа терминала
- 4. I.D. кода: отсканируйте **99** для любого типа штрих-кода
- 5. Длина: отсканируйте **9999** для любой длины штрих-кода.
- 6. Команды редактора: используйте нижеследующую Таблицу программирования.
- 7. Отсканируйте **Сохранить**, чтобы сохранить введенные данные.

## Ввести формат данных

Очистить все форматы данных

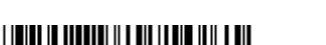

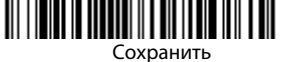

<span id="page-11-0"></span>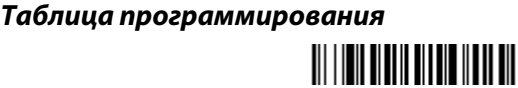

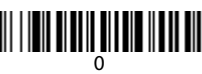

# 

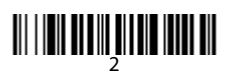

# 

## 

# <u> MILIT MILIT MILIT MILIT MIL</u>

#### 

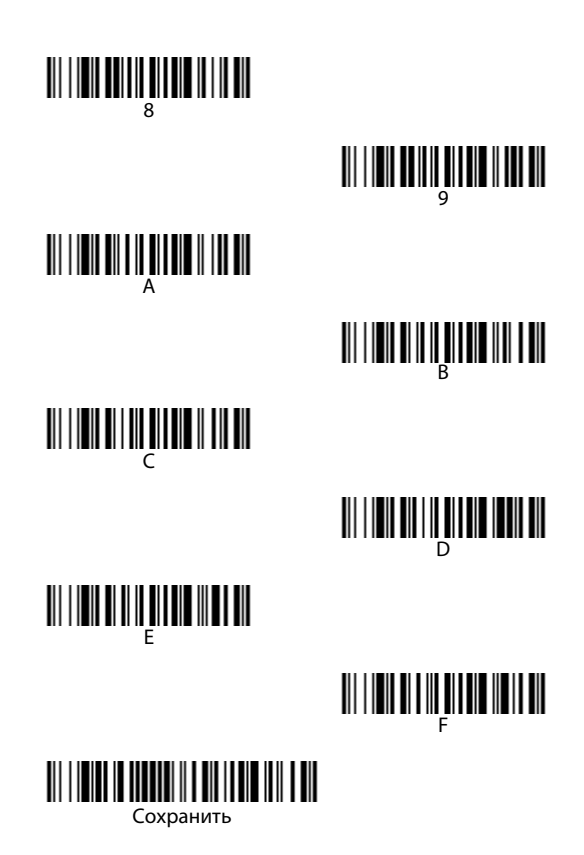

### *EZConfig-Scanning™*

Для получения доступа к дополнительным функциям сканера используйте программу онлайн конфигурации EZConfig-Scanning, которую можно найти на нашем веб-сайте [www.honeywellaidc.com](http://www.honeywellaidc.com).

#### *Техническая поддержка*

Контактная информация для технической поддержки, обслуживания продукции и ремонта приведена на сайте [www.honeywellaidc.com](http://www.honeywellaidc.com)

**ОГРАНИ**<br>Ознакомьтесь с гарантийной информацией на вебстранице [www.honeywellaidc.com/](http://www.honeywellaidc.com/warranty_information) [warranty\\_information](http://www.honeywellaidc.com/warranty_information).

#### Отказ от ответственности

*Отказ от ответственности* Корпорация Honeywell International Inc. (далее – «HII») сохраняет за собой право на внесение изменений в спецификации и другие сведения, содержащиеся в настоящем документе, без предварительного уведомления. Для определения наличия изменений читатель должен в любых случаях обращаться в HII. Информация, приведенная в данной публикации, не представляет каких-либо обязательств со стороны HII.

HII не несет ответственности за технические или издательские ошибки или пропуски в данной публикации, а также за случайный или последующий ущерб, возникший в результате состава, характеристик или использования этого материала.

Данный документ содержит информацию, являющуюся частной собственностью и защищенную законодательством об охране авторских прав. Все права защищены. Полное или частичное копирование данного документа, его воспроизведение в любой форме или перевод на другие языки без предварительного письменного разрешения корпорации HII запрещены.

© 2010-2012 Honeywell International Inc. Все права сохранены.

Другие названия или марки продукции, упоминаемые в этом документе, могут быть торговыми марками или зарегистрированными торговыми марками других компаний и являются собственностью соответствующих владельцев.

Веб-сайт: www.honeywellaidc.com.